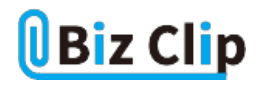

**目的別ショートカットまとめ(第16回)**

## **【Excel編】セル内の文字列を編集する**

2022.09.16

この連載では、仕事で使える便利なショートカットキーを紹介していく。今回は、Excelで、一旦入力した後でセル内の文字 列を編集するショートカットキーを紹介しよう。

## **文字列をそのまま上書きする**

文字列を入力した後、まったく別の文字列に変更したい場合は、そのまま入力すれば上書きされる。こういった挙動はWord など文字入力ソフトと違うところだ。

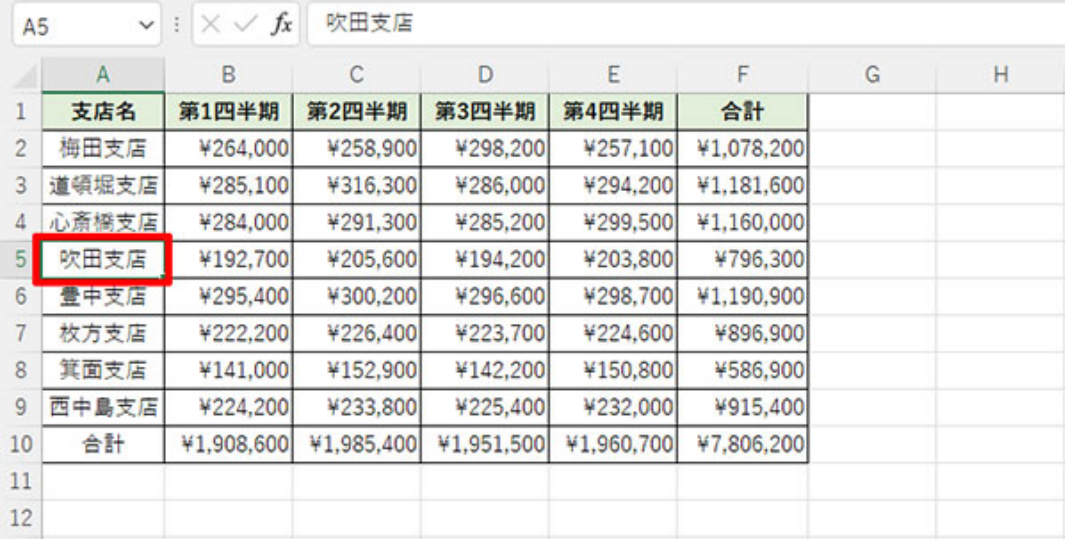

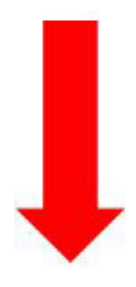

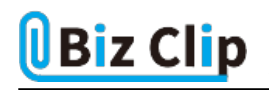

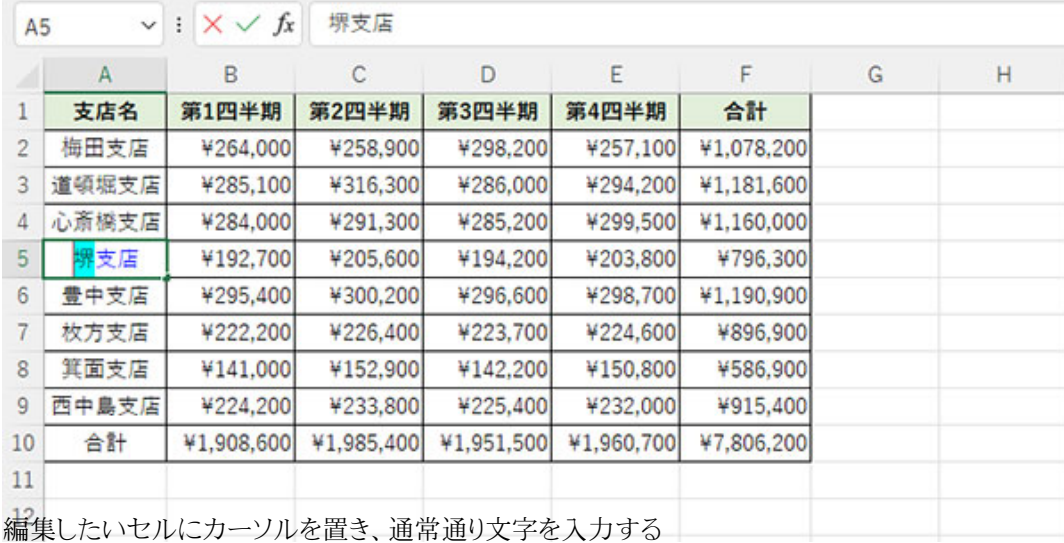

これで確定すれば、文字は上書きされる。今までに入力していた文字を活用しない場合はこの方法が一番手っ取り早い。

**ショートカットキーを使う**

すでに入力している文字を一部活用する、または少しだけ変更する、といった場合には、入力済みの文字を編集するほう が時短になる。

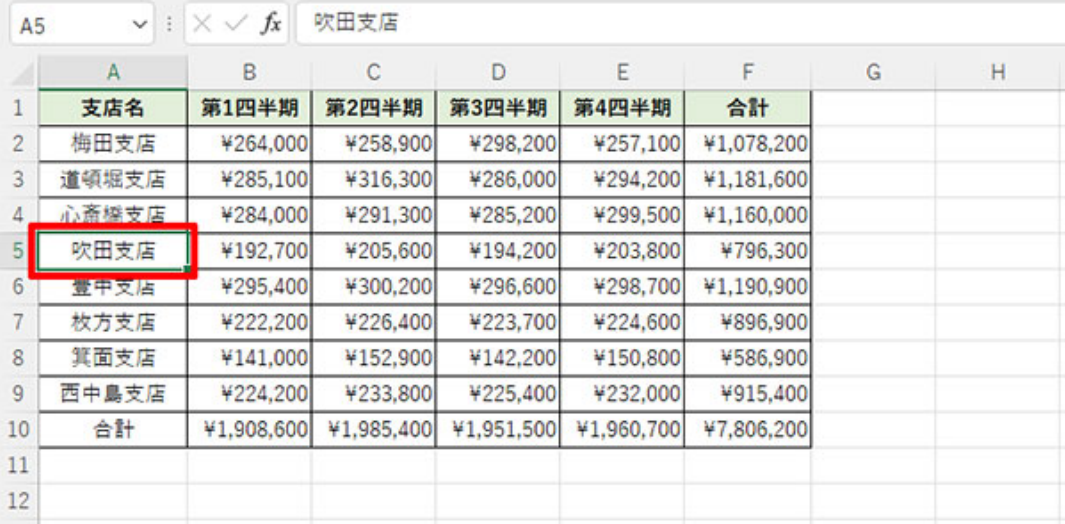

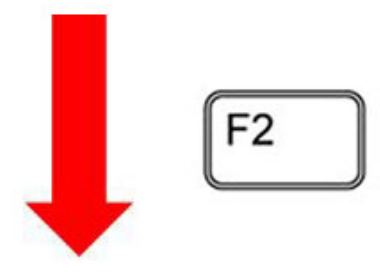

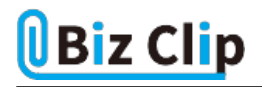

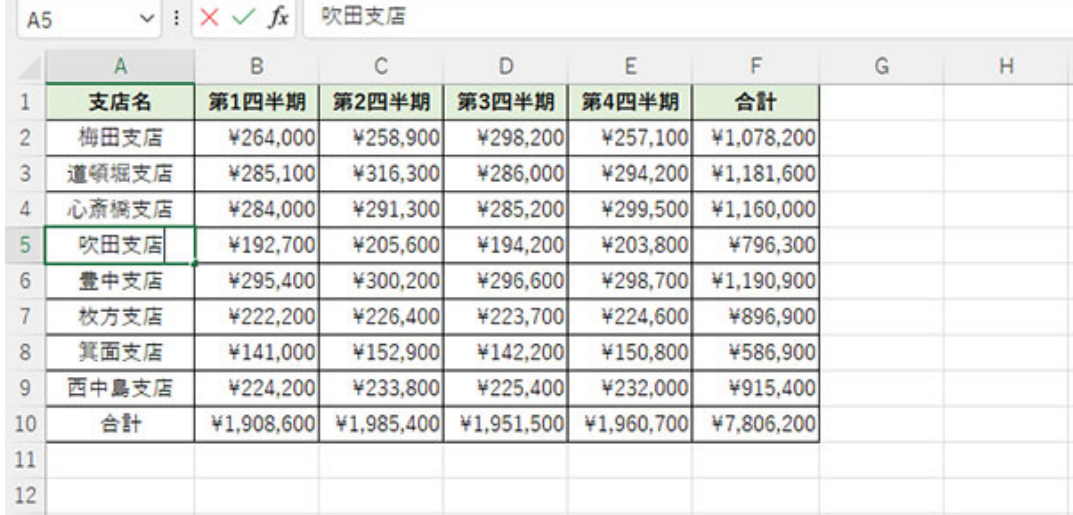

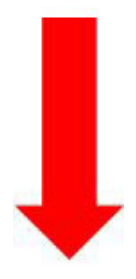

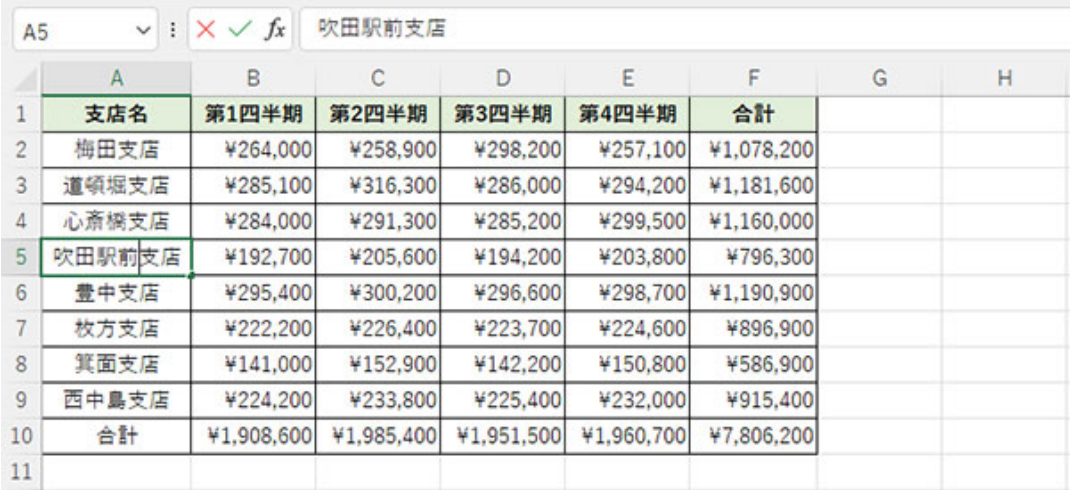

編集したいセルにカーソルを置いた状態で「F2」キーを押すと、編集状態になったカーソルが最後の文字の後ろに表示さ れるので、矢印キーなどで編集したい位置に移動し、文字を編集する。

**ショートカットキー以外の方法は?… 続きを読む**